# **Using PuTTY As An SSH Client On Windows**

These instructions should, and we all know what should means, work on most versions of Microsoft Windows, including XP, Vista, Windows 7, 8, 8.1 and 10. The goal of these notes is to allow a novice PuTTY user to make use of the SSH system management methodology to connect to and operate their Raspberry Pi (RPi).

The official PuTTy website is at:

https://www.chiark.greenend.org.uk/~sgtatham/putty/latest.html

| lit <u>V</u> iew Hi <u>s</u> tory                                                                   | <u>B</u> ookmarks <u>T</u> ools <u>H</u> elp                                                                                                    |                                                                                        |                                                               |                  |          |             |                   |           |           |            |       |         |   |
|----------------------------------------------------------------------------------------------------|----------------------------------------------------------------------------------------------------|----------------------------------------------------------------------------------------|---------------------------------------------------------------|------------------|----------|-------------|-------------------|-----------|-----------|------------|-------|---------|---|
| tall Windows Subsyst                                                                                | tem 🗙 🛛 📀 kali linux wsl tcpdump sock 🗙 🗍 💭                                                                                                    | nmap not working • lss                                                                 | sue # 🗙 🛛 💭 Got "Sock                                         | et type not supp | po 🗙     | 🖉 Downloa   | l PuTTY: latest i | rel: 🗙    | W PuTI    | FY - Wikip | edia  | ×       |   |
| → C' 🏠                                                                                              | 🛈 🔒 https://www.chiark.greener                                                                                                    | d.org.uk/~sgtathan                                                                     | m/putty/latest.html                                           | <b></b>          | ☆        | Q Search    |                   |           |           | 岔          | 1     | © ©     |   |
|                                                                                                    |                                                                                                    | Download P                                                                             | uTTY: latest re                                               | lease (0.72      | 2)       |             |                   |           |           |            |       |         |   |
|                                                                                                    |                                                                                                    |                                                                                        | <u>icence   Updates   Mir</u><br>• <u>Snapshot   Docs   C</u> |                  |          | <u>Feam</u> |                   |           |           |            |       |         |   |
| age contains dow                                                                                    | vnload links for the latest released version of                                                                                                    | PuTTY. Currently                                                                       | this is 0.72, released                                        | on 2019-07-2     | 20.      |             |                   |           |           |            |       |         |   |
| new releases cor                                                                                    | ne out, this page will update to contain the la                                                                                                    | test so this is a go                                                                   | ood page to bookmark                                          | or link to Alt   | ternativ | elv here is | a permanent       | link to t | the 0.72  | release    |       |         |   |
|                                                                                                    |                                                                                                    |                                                                                        |                                                               |                  |          |             |                   |           |           |            |       |         |   |
| ·                                                                                                   | TTTSZ : 4:1 11.13                                                                                                    |                                                                                        |                                                               |                  |          |             | 6.4 1             | 21.4      | 1 10      |            |       |         |   |
|                                                                                                    | TTY are versions we think are reasonably lik                                                                                                    |                                                                                        |                                                               |                  |          |             | n of the code     | e availat | ble. If y | ou have    | a pro | blem w  | i |
|                                                                                                    | TTY are versions we think are reasonably lik<br>th be worth trying out the <u>development snap</u>                                                                                                    |                                                                                        |                                                               |                  |          |             | n of the code     | e availat | ble. If y | ou have    | a pro | blem wi | 1 |
|                                                                                                    |                                                                                                    |                                                                                        |                                                               |                  |          |             | n of the code     | e availat | ble. If y | ou have    | a pro | blem wi |   |
| lease, then it mig                                                                                  | th be worth trying out the <u>development snap</u>                                                                                                    |                                                                                        |                                                               |                  |          |             | n of the code     | e availat | ble. If y | ou have    | a pro | blem wi |   |
|                                                                                                    | th be worth trying out the <u>development snap</u>                                                                                                    |                                                                                        |                                                               |                  |          |             | on of the code    | e availat | ble. If y | ou have    | a pro | blem wi |   |
| lease, then it mig                                                                                  | th be worth trying out the <u>development snap</u>                                                                                                    |                                                                                        |                                                               |                  |          |             | n of the code     | e availat | ble. If y | ou have    | a pro | blem wi |   |
| lease, then it mig<br>Package file                                                                  | th be worth trying out the <u>development snap</u>                                                                                                    | <u>shots</u> , to see if the                                                           | problem has already b                                         |                  |          |             | on of the code    | e availat | ble. If y | ou have    | a pro | blem wi | , |
| lease, then it mig<br>Package file                                                                  | th be worth trying out the <u>development snap</u>                                                                                                    | <u>shots</u> , to see if the                                                           | problem has already b                                         |                  |          |             | n of the code     | e availat | ble. If y | ou have    | a pro | blem wi | , |
| lease, then it mig<br>Package file:<br>You probably w                                               | th be worth trying out the <u>development snap</u>                                                                                                    | shots, to see if the                                                                   | problem has already b                                         |                  |          |             | n of the code     | e availab | ble. If y | ou have    | a pro | blem wi |   |
| lease, then it mig<br>Package file:<br>You probably v<br>(Not sure wheth                            | th be worth trying out the <u>development snap</u><br>s<br>vant one of these. They include versions of a<br>her you want the 32-bit or the 64-bit version                                                                                                    | shots, to see if the                                                                   | problem has already b                                         |                  |          |             | n of the code     | e availab | ble. If y | ou have    | a pro | blem wi |   |
| lease, then it mig<br>Package file:<br>You probably w<br>(Not sure wheth<br>MSI ('Window            | s<br>s<br>vant one of these. They include versions of a<br>her you want the 32-bit or the 64-bit version'<br>vs Installer')                                                                                                    | <u>shots</u> , to see if the<br>II the PuTTY utilit.<br>? Read the <u>FAQ en</u>       | problem has already b<br>ties.<br>t <u>try</u> .)             |                  |          |             | on of the code    | e availab | ble. If y | ou have    | a pro | blem wi | t |
| lease, then it mig<br>Package file:<br>You probably w<br>(Not sure wheth<br>MSI ('Window<br>32-bit: | s<br>summer that the second second seco | shots, to see if the<br>II the PuTTY utilit<br>? Read the <u>FAQ en</u><br>(or by FTP) | problem has already b<br>ties.<br>(signature)                 |                  |          |             | on of the code    | e availab | ble. If y | ou have    | a pro | blem wi | 1 |
| lease, then it mig<br>Package file:<br>You probably w<br>(Not sure wheth<br>MSI ('Window            | s<br>s<br>vant one of these. They include versions of a<br>her you want the 32-bit or the 64-bit version'<br>vs Installer')                                                                                                    | <u>shots</u> , to see if the<br>II the PuTTY utilit.<br>? Read the <u>FAQ en</u>       | problem has already b<br>ties.<br>t <u>try</u> .)             |                  |          |             | n of the code     | e availab | ble. If y | ou have    | a pro | blem wi | t |
| lease, then it mig<br>Package file:<br>You probably w<br>(Not sure wheth<br>MSI ('Window<br>32-bit: | s<br>s<br>vant one of these. They include versions of a<br>her you want the 32-bit or the 64-bit version'<br>vs Installer')<br><u>putty-0.72-installer.msi</u><br><u>putty-64bit-0.72-installer.msi</u>                                                                                                    | shots, to see if the<br>II the PuTTY utilit<br>? Read the <u>FAQ en</u><br>(or by FTP) | problem has already b<br>ties.<br>(signature)                 |                  |          |             | n of the code     | e availab | ble. If y | ou have    | a pro | blem wi | t |
| Package file:<br>You probably v<br>(Not sure wheth<br>MSI (*Window<br>32-bit:<br>64-bit:            | s<br>s<br>vant one of these. They include versions of a<br>her you want the 32-bit or the 64-bit version'<br>vs Installer')<br><u>putty-0.72-installer.msi</u><br><u>putty-64bit-0.72-installer.msi</u>                                                                                                    | shots, to see if the<br>II the PuTTY utilit<br>? Read the <u>FAQ en</u><br>(or by FTP) | problem has already b<br>ties.<br>(signature)                 |                  |          |             | on of the code    | e availab | ble. If y | ou have    | a pro | blem wi | 1 |

Illustration 1: PuTTY Official Website

The best idea is to download one of the MSI (windows installer) files, as it will contain all the PuTTy executables. They are:

- putty.exe (the SSH and Telnet client itself)
- pscp.exe (an SCP client, i.e. command-line secure file copy)
- psftp.exe (an SFTP client, i.e. general file transfer sessions much like FTP)
- plink.exe (a command-line interface to the PuTTY back ends)
- pageant.exe (an SSH authentication agent for PuTTY, PSCP, PSFTP, and Plink)
- puttygen.exe (a RSA and DSA key generation utility)

Since I have a 64-bit system, I will download the 64-bit set of binaries. The version as of this writing is 0.72. The download link is:

https://the.earth.li/~sgtatham/putty/latest/w64/putty-64bit-0.72-installer.msi

| Opening putty-64bit-0.72-installer.msi | ×                |
|----------------------------------------|------------------|
| You have chosen to open:               |                  |
| 🕞 putty-64bit-0.72-installer.msi       |                  |
| which is: Windows Installer Package (3 | 3.0 MB)          |
| from: https://the.earth.li             |                  |
| Would you like to save this file?      |                  |
|                                        | Save File Cancel |

Illustration 2: PuTTY download pop-up

The file size is 3MB. It can usually be found in the Windows default Downloads folder. Alternatively, you will find it in your browser's default location for file downloads.

The documentation is fairly thorough and can be found Here:

https://the.earth.li/~sgtatham/putty/0.72/htmldoc/

### Running the Installer.

The downloaded file is the installer, here is a file manager view (note, I moved the installer to its own \ tmp folder within the Downloads folder, you don't need to do that):

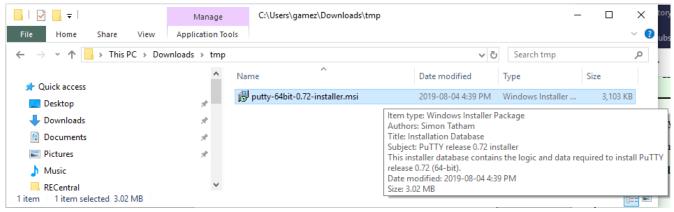

Illustration 3: PuTTY installer found in the Downloads\tmp folder

Double click the installer file. You'll see the following series of panels:

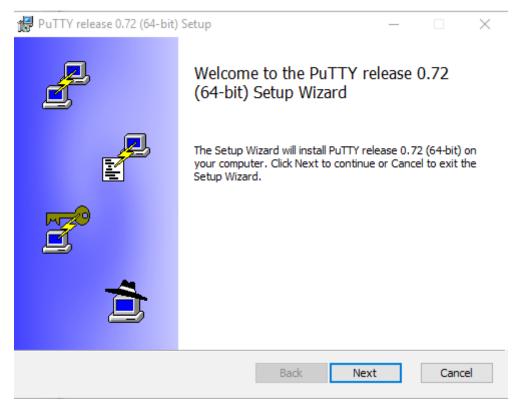

Illustration 4: PuTTY installer Welcome panel

Next:

| 🙀 PuTTY release 0.72 (64-bit) Setup                                         |                   |                    |     | $\times$ |
|-----------------------------------------------------------------------------|-------------------|--------------------|-----|----------|
| <b>Destination Folder</b><br>Click Next to install to the default folder of | or click Change t | to choose another. | Į   |          |
| Install PuTTY release 0.72 (64-bit) to:                                     |                   |                    |     |          |
| C:\Program Files\PuTTY\                                                     |                   |                    |     | ]        |
| Change                                                                      |                   |                    |     |          |
|                                                                             |                   |                    |     |          |
|                                                                             |                   |                    |     |          |
|                                                                             | Back              | Next               | Can | cel      |

*Illustration 5: PuTTY installer destination folder* 

#### Next:

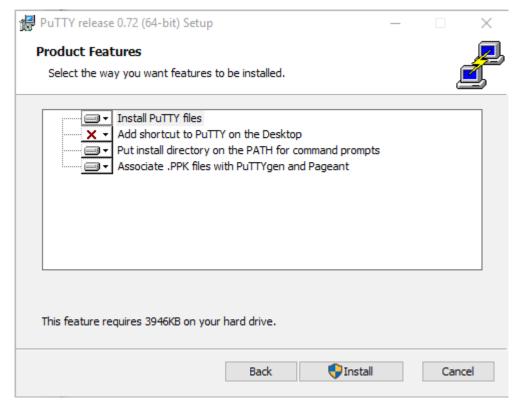

Illustration 6: PuTTY installer product features

Install:

Between steps 3 and 4, the installer asked for administrative privileges. It was granted. PuTTy is now installed.

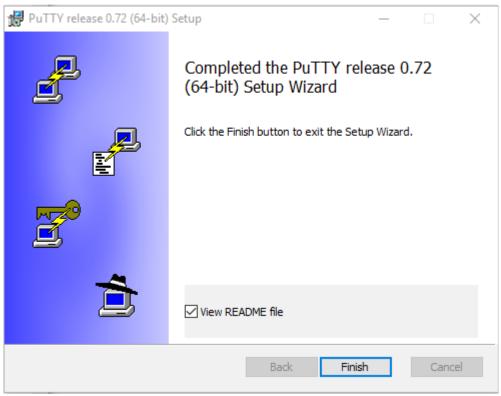

Illustration 7: PuTTY installation completed

Please skim the README.txt file for any useful information.

On my Windows 10 system, the Start Menu items for PuTTY are shown in the next image:

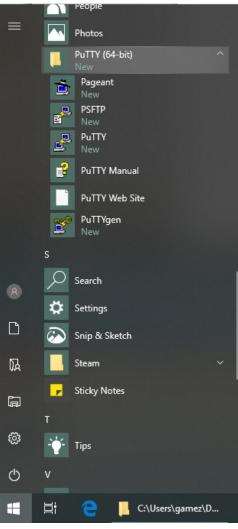

Illustration 8: PuTTY start menu items

### **Using PuTTY With A Password**

To connect to a SSH server using password authentication, follow the steps below.

Start PuTTY and the PuTTY Configuration dialog opens.

| 🕵 PuTTY Configuration                                                                                                    |                                                                                                    | ? ×                                   |
|----------------------------------------------------------------------------------------------------|----------------------------------------------------------------------------------------------------|---------------------------------------|
| Category:                                                                                                    |                                                                                                    |                                       |
| <ul> <li>Session         <ul> <li>Logging</li> <li>Terminal</li> <li>Keyboard</li> <li>Bell</li> <li>Features</li> </ul> </li> <li>Window         <ul> <li>Appearance</li> <li>Behaviour</li> <li>Translation</li> <li>Selection</li> <li>Colours</li> </ul> </li> <li>Selection         <ul> <li>Data</li> <li>Proxy</li> <li>Tenet</li> <li>Rlogin</li> <li>SSH</li> <li>Serial</li> </ul> </li> </ul> | Basic options for your PuTTY set         Specify the destination you want to connect         Host Name (or IP address)         192.168.0.164         Connection type:         O Raw       O Telnet         O Raw       O Telnet         Load, save or delete a stored session         Saved Sessions         Default Settings         Close window on exit:         O Always         O Never | ct to Port 22 Serjal Load Save Delete |
| <u>A</u> bout <u>H</u> elp                                                                                                    | <u>O</u> pen                                                                                                    | <u>C</u> ancel                        |

Illustration 9: The usual PuTTY startup screen showing an IP address entered by the user

On the left Category panel, the Session category is selected by default. On the right panel, basic options for a session are shown. A session is a connection from a client (you) to a server (the RPi), usually persistent.

Enter the IP address or host name of the SSH server to which you want to connect. See the red underlined value in the image above as an example.

Press the Open button near the bottom right of the PuTTY Configuration dialog to connect to the SSH server. At the first connection to an SSH server, you will receive this warning:

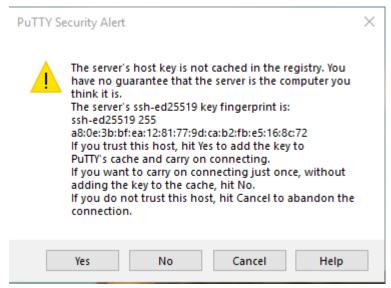

Illustration 10: Important Server Host Key Unknown or Changed Alert

It means that the server's identity key is unknown to your SSH client software (i.e. you) and that you should verify the server's identity. You should only ever accept this on the first connection to a server. If this pops up again for the same server, it can mean one of two things:

- 1. Someone has hijacked the network somewhere and has redirected your connection request to a server under their control. HIT CANCEL. Do not proceed.
- 2. The server host you use has legitimately changed it's server host key or IP address and you would know about this or would have been advised that this would happen.

This warning is the most important line of defense for man-in-the-middle attacks against SSH services. Always heed it with great seriousness and caution. You must find out exactly why the host key changed BEFORE you connect again. In our case here, this is the first connection and we can safely accept the server host key.

After pressing Yes, the PuTTY terminal will open and ask you which user you would like to login as, and then ask you for the user's password.

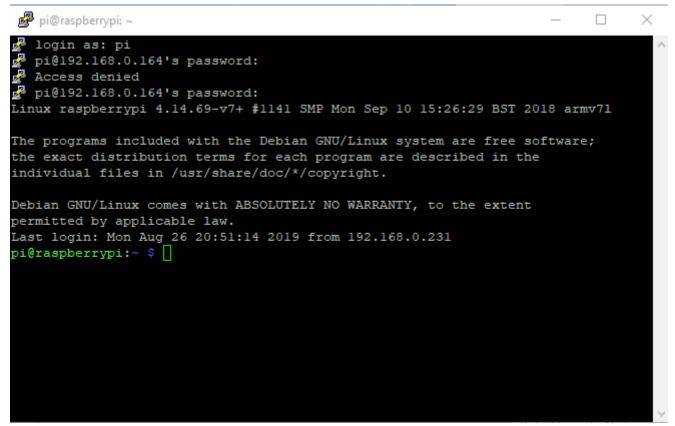

Illustration 11: PuTTY terminal login with username and password prompt

That's all that is needed for a simple password based connection. Keep this terminal open, since you will use it in the next section of these instructions.

## **Using PuTTY With Fancy Keys**

The SSH protocol lives and breathes with fancy, cryptographic keys. It is a best practice to use them almost always.

#### Generating a private/public key pair with PuTTYgen

The PuTTYgen program is used to generate cryptographic key pairs for logging into SSH servers. Basically, the private key is the 'door key' and the public key, stored on the server, is the 'door lock'. You store the private key, protected by a passphrase, on your own computer. The server uses the public key, stored in a special file within your home directory on the server. This file is called authorized\_users and is stored in the /home/you/.ssh/ directory on the RPi.

When you generate the key pair, you'll have to copy the public key to the server using either a physical USB file transfer, or a one-off SSH password connection (like the one we did above), prior to disabling password logins. To generate a key pair, start the PuTTYgen program, found in the start menu at:

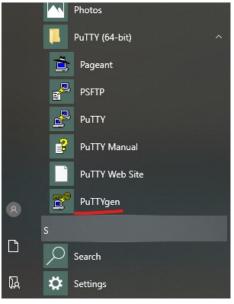

Illustration 12: PuTTYgen start menu item

PuTTYgen is underlined in red in figure 12. Once started, you will see the blank key generator panel.

| PuTTY Key Generator                                 |                 |                        |      | ?                       | ×  |
|-----------------------------------------------------|-----------------|------------------------|------|-------------------------|----|
| ile Key Conversions Help                            |                 |                        |      |                         |    |
| Key                                                 |                 |                        |      |                         |    |
| No key.                                             |                 |                        |      |                         |    |
| Actions<br>Generate a public/private key pair       |                 |                        | [    | <u>G</u> enerate        |    |
| Load an existing private key file                   |                 |                        |      | <u>L</u> oad            |    |
| Save the generated key                              |                 | Save p <u>u</u> blic k | ey   | <u>S</u> ave private ke | y  |
| Parameters                                          |                 |                        |      |                         |    |
| Type of key to generate:<br><u>R</u> SA <u>D</u> SA | ⊖ <u>e</u> cdsa | ○ Ed <u>2</u>          | 5519 | ⊖ SSH- <u>1</u> (RS     | A) |
|                                                     |                 |                        |      |                         |    |

Illustration 13: PuTTYgen blank startup panel

To start, make sure at least a 2048 bit RSA key (bottom of the panel, default parameters), is selected and then click Generate. The program will require you to wiggle the mouse around the large blank area in the panel to generate randomness. It will then produce a screen similar to the next image:

| PuTTY Key Genera                       | tor                       |                          | ?                   | $\times$ |
|----------------------------------------|---------------------------|--------------------------|---------------------|----------|
| e Key Conversio                        | ns Help                   |                          |                     |          |
| Key                                    |                           |                          |                     |          |
| Public key for pasting i               | nto OpenSSH authorize     | d_keys file:             |                     |          |
| ZPx0kWECZb2RivBH                       | IDwfO56tD00hSzqKhE        |                          |                     | ^        |
| +IDD/II6tonVsPzWx7<br>+NFa+vhWrZcGFIPG |                           | IXSBoqi4DJakobsCYqq(     | D6FXEFH4//qAw       | ¥        |
| Key fingerprint:                       | ssh-rsa 2048 b1:e3:41     | :22:c2:c7:2a:d1:f3:1b:18 | 8:93:ea:8f:c3:56    |          |
| Key <u>c</u> omment:                   | rsa-key-20190826          |                          |                     |          |
| Key p <u>a</u> ssphrase:               |                           |                          |                     |          |
| Confirm passphrase:                    |                           |                          |                     |          |
| Actions                                |                           |                          |                     |          |
| Generate a public/priv                 | ate key pair              |                          | <u>G</u> enerate    |          |
| Load an existing privat                | e key file                |                          | <u>L</u> oad        |          |
| Save the generated ke                  | ey                        | Save p <u>u</u> blic key | Save private ke     | у        |
| Parameters                             |                           |                          |                     |          |
| Type of key to generat<br><u>R</u> SA  | te:<br>DSA O <u>E</u> CDS | SA () Ed <u>2</u> 5519   | ⊖ SSH- <u>1</u> (RS | iA)      |
| Number of <u>b</u> its in a ger        | nerated key:              |                          | 2048                |          |

Illustration 14: PuTTYgen key pair generated, but no passphrase set yet

Note the empty "Key passphrase" field. You now need to fill it in with a strong phrase / password, along with the Confirm passphrase textbox. Optionally type in an useful "Key comment" in the text box which you can use to remind yourself in the future what the key is used for. Click "Save private key" (highlighted in light blue), and give it a functional file name (servername, usually).

As for the public key, it is right at the top of the panel under "Public key for pasting into OpenSSH authorized\_keys file". We will use this. To get it onto the clipboard, use the keyboard. Holding the Alt key and then pressing the P key will select the public key's text. Use Control-C to copy the key to the clipboard. You can also left click on the text area to select the public key.

Now navigate to the PuTTY terminal you logged into via password earlier, and execute the following commands:

pi@raspberrypi:~ \$ ls -la .ssh
ls: cannot access '.ssh': No such file or directory

The above means you don't have an .ssh folder yet. If you get an actual listing of the folder, skip the next step.

Create the .ssh folder and give it the proper permissions:

pi@raspberrypi:~ \$ mkdir .ssh
pi@raspberrypi:~ \$ chmod 0700 .ssh

Change to / enter the .ssh directory:

```
pi@raspberrypi:~ $ cd .ssh
```

Using your favourite editor, create a text file named authorized\_keys:

pi@raspberrypi:~/.ssh \$ vi authorized\_keys

Paste the Public key from the clipboard into the file, as a single line (this is important). With the vi editor, you must use Shift-Insert to paste the public key into the file. Save the authorized\_keys file.

Close PuTTYgen, optionally saving the public key beforehand.

#### Testing the key

Open PuTTY to try a new session (still keeping your current terminal session open). Type in the host name or IP address as before. This time, we also modify the Connection Category's SSH sub-category's Auth section (see figure below). There is a file text box that allows a "Private key file for authentication" to be selected by the Browse mechanism. Click browse and choose the private key file you saved earlier. You will the see the key path in the PuTTy Auth Configuration.

```
Left panel: Category \rightarrow Connection \rightarrow SSH \rightarrow Auth
```

The image below doesn't actually show a private key file in the box labelled "Private key file for authentication" (but don't let this bother you).

| 🕵 PuTTY Configurati                                                                                                    | on       | ? ×                                                                                                    |
|----------------------------------------------------------------------------------------------------|----------|----------------------------------------------------------------------------------------------------|
| Category:                                                                                                    |          |                                                                                                    |
| Window     Appearance     Behaviour     Translation     Selection     Colours     Connection     Data     Proxy        | ^        | Options controlling SSH authentication  Display pre-authentication banner (SSH-2 only) Bypass authentication entirely (SSH-2 only)  Authentication methods Authentication using Pageant Attempt TIS or CryptoCard auth (SSH-1) Attempt "keyboard-interactive" auth (SSH-2) |
| Telnet     Rlogin     SSH     Kex     Host keys     Cipher     Auth     TTY     X11     Tunnels     Bugs     More bugs |          | Authentication parameters Allow agent forwarding Allow attempted changes of usemame in SSH-2 Private key file for authentication: Browse                                                                                                    |
| Serial                                                                                                    | <b>~</b> |                                                                                                    |
| About                                                                                                    | Help     | Open Cancel                                                                                                    |

Illustration 15: PuTTY and where to set / select the private key

If you hit Open after selecting a key, a connection will be established and you will be asked to provide the username and private key passphrase. However, you will have to reselect the key each time you wish to connect. This is annoying and is fixed by saving the session parameters before you press Open.

#### **Saving A Session**

We have to type the IP address in again. Also, reselect the private key file, do not press Open, but instead return to the Session Category. You'll see a set of controls for loading, saving and deleting stored sessions. Type a name into the blank one line text box under Saved Sessions and press Save to store the session. This saves the private key path (but not the passphrase, of course) that you entered in the Auth section, as well as the IP address and any other parameters you may have set.

| 🕵 PuTTY Configurati                                    | ion  |                                                                      | ? ×                    |
|--------------------------------------------------------|------|----------------------------------------------------------------------|------------------------|
| Category:                                              |      |                                                                      |                        |
| Session                                                | ^    | Basic options for your PuTTY see                                     | sion                   |
| Logging                                                |      | Specify the destination you want to connec                           | ct to                  |
| E. Terminal                                            |      | Host Name (or IP address)                                            | Port                   |
| Bell                                                   |      | 192.168.0.164                                                        | 22                     |
| Features                                               |      | Connection type:                                                     | ◯ Serial               |
| Appearance<br>Behaviour<br>Translation<br>In Selection |      | Load, save or delete a stored session<br>Saved Sessions<br>164Server |                        |
| Colours<br>Connection<br>Data<br>Proxy<br>Telnet       |      | Default Settings<br>164Server                                        | Load<br>Save<br>Delete |
| Rlogin<br>= SSH<br>Kex<br>Host keys<br>Cipher<br>Auth  | ~    | Close window on exit:<br>Always Never Only on clo                    | ean exit               |
| About                                                  | Help | Open                                                                 | Cancel                 |

Illustration 16: PuTTY and saving a session for future connection ease

You can now easily use Load to select this server session in the future.

Now click Open, and you'll be prompted to enter a username, and then the private key passphrase.

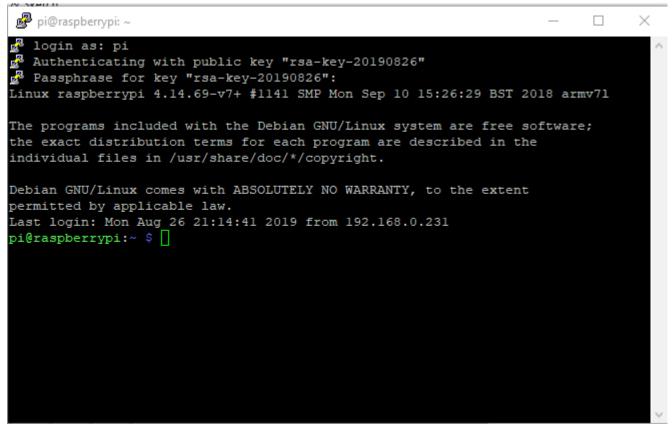

Illustration 17: PuTTY using a private key to login to a server

Having to enter the username every time is boring. You can optionally store the username as part of the saved session under the Category: Connection->Data, auto-login username text box as shown in the next image.

| 🕵 PuTTY Configuration                                                                                                    |                                                                                                    | ?                                                     | ×    |
|----------------------------------------------------------------------------------------------------|----------------------------------------------------------------------------------------------------|-------------------------------------------------------|------|
| Category:                                                                                                    |                                                                                                    |                                                       |      |
| <ul> <li>Session</li> <li>Logging</li> <li>Terminal</li> <li>Keyboard</li> <li>Bell</li> <li>Features</li> <li>Window</li> <li>Appearance</li> <li>Behaviour</li> <li>Translation</li> <li>Selection</li> <li>Colours</li> <li>Connection</li> <li>Data</li> <li>Proxy</li> <li>Telnet</li> <li>Rlogin</li> <li>SSH</li> <li>Serial</li> </ul> | Login details<br>Auto-login usemame<br>When usemame is not speci<br>Prompt OUse system<br>Terminal details<br>Terminal speeds<br>Environment variables<br>Variable<br>Value | n usemame (gamez)<br>xtem<br>38400,38400<br>Ac<br>Rem | nove |
| About Help                                                                                                    |                                                                                                    | Open Canc                                             | el   |

*Illustration 18: PuTTY setting the session auto-login username to pi* 

WARNING! Don't forget to return to the Session category and re-save the stored session before you hit Open, otherwise the username entry won't be preserved. Here is the auto-login terminal:

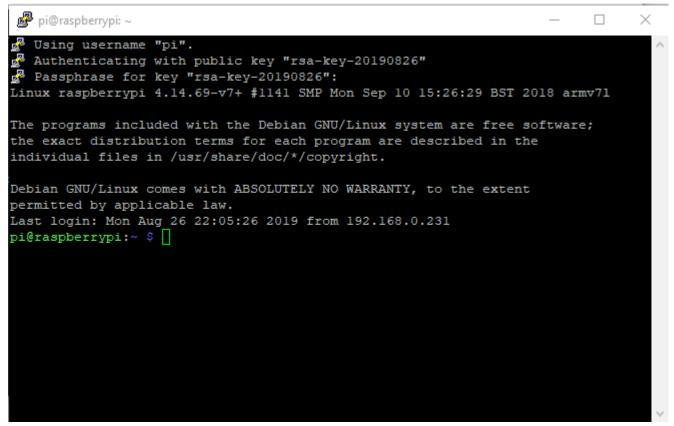

Illustration 19: PuTTY using auto-login and private keys with a passphrase

You can now disable password based logins (a lesson for another day).

## PuTTY SCP

Excellent documentation for PuTTY SCP (pscp) exists here:

https://the.earth.li/~sgtatham/putty/0.72/htmldoc/Chapter5.html#pscp

To copy files from the RPi to your windows system, you can use the PuTTY SCP program named **pscp**. You have to open a Command Prompt window to do so. The command prompt is found under the "Windows System" folder in the start menu.

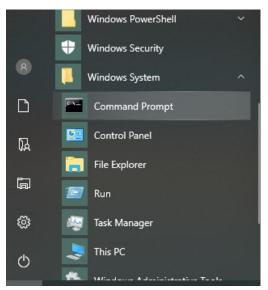

Illustration 20: Windows command prompt start menu item

The command prompt window looks like this:

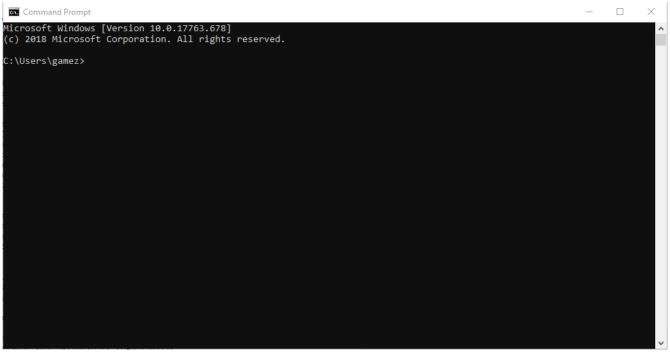

Illustration 21: Windows command prompt - similar to, but different than the PuTTY terminal

At startup, the command prompt working directory is your user home directory on windows. The command prompt uses DOS commands, so you'll need to be familiar with a couple of them. Some useful ones are:

• cd – change direcotry

- mkdir create a directory
- dir list a directory

Create a folder to store your files. I created a folder called dev located in my windows user home directory (Users\gamez\).

C:\Users\gamez>mkdir dev C:\Users\gamez>cd dev C:\Users\gamez\dev>

Now use the pscp command with the private key specified with the -i option. Also, note the relative path name to the private key file.

I am assuming the files are stored on the RPi in a directory similarly named dev in the user pi's home directory. We will also copy the files recursively, using the -r option, which means descend into subdirectories. Note there is a dot '. ' at the end of the pscp command, and also note that the command is displayed wrapped around, but should be on a single line.

```
C:\Users\gamez\dev>pscp -r -i ..\Documents\164server.ppk
pi@192.168.0.164:/home/pi/dev/* .
Passphrase for key "rsa-key-20190826":
C:\Users\gamez\dev>
```

Now we check to see if all files were copied:

| C:\Users\ga | mez\dev | />dir   | ′s          |   |       |
|-------------|---------|---------|-------------|---|-------|
| Volume in   | drive C | : has r | no label.   |   |       |
| Volume Ser  | ial Num | ber is  | FED8-50A4   |   |       |
| Directory   | of C:\U | lsers\g | jamez∖dev   |   |       |
| 2019-08-28  | 01:05   | PM      | <dir></dir> |   |       |
| 2019-08-28  | 01:05   | PM      | <dir></dir> |   |       |
| 2019-08-28  | 01:05   | PM      |             | 0 | foo.c |
| 2019-08-28  | 01:05   | PM      | <dir></dir> |   | unit1 |

|            | 1 File(     | 0 bytes     |         |
|------------|-------------|-------------|---------|
| Directory  | of C:\Users | unit1       |         |
| 2019-08-28 | 01:05 PM    | <dir></dir> |         |
| 2019-08-28 | 01:05 PM    | <dir></dir> |         |
| 2019-08-28 | 01:05 PM    |             | 0 bar.c |
|            | 1 File(     | 0 bytes     |         |

That's it! Very easy.